# Cheatography

## AWS Y SSH Cheat Sheet by [jaotalvaro](http://www.cheatography.com/jaotalvaro/) via [cheatography.com/193812/cs/40472/](http://www.cheatography.com/jaotalvaro/cheat-sheets/aws-y-ssh)

#### Acceder a AWS

Por medio del Link [https://www.awsacademy.com/vforcesite/LMS\\_‐](https://www.awsacademy.com/vforcesite/LMS_Login) Login

Ingresar correo registrado por el profesor y asignar contraseña

Ir a LMS para acceder a los cursos

#### Crear una instancia

Iniciar el laboratorio y abrir el terminal

Ir a Panel EC2 y seleccionar "Lanzar una instancia"

Asignar nombre y seleccionar una plantilla con los parámetros

Crear o seleccionar el par de claves para la instancia

Usar formato de archivo .pem para clave privada

Al lanzar la instancia veremos IP pública y los DNS para la conexión

### Conexión por SSH

Abrir cliente SSH (Terminal Linux en este caso)

Situarnos donde está la clave privada (daw.pem) cd /home/jai‐ son/.ssh

Otorgar permisos de acceso, sudo chmod 400 daw.pem

Conectar a la instancia mediante el DNS público

En el caso: ssh -i "daw.pem" [admin@ec2-3-82-128-100.compute-](mailto:admin@ec2-3-82-128-100.compute-1.amazonaws.com)1.amazonaws.com

Digitar "yes" para permitir la conexión

### Detener y eliminar una instancia

Ir a "*instancias*", seleccionarla e ir a estado de la instancia, escoger Detener.

Una vez detenida, si se quiere eliminar, en el mismo botón, selecc‐ ionar Terminar

Por último, si no se va a trabajar más, ir a la "Workbench" y finalizar el laboratorio con el botón End lab

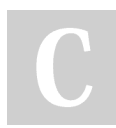

#### By jaotalvaro

[cheatography.com/jaotalvaro/](http://www.cheatography.com/jaotalvaro/)

Published 25th September, 2023. Last updated 26th September, 2023. Page 1 of 1.

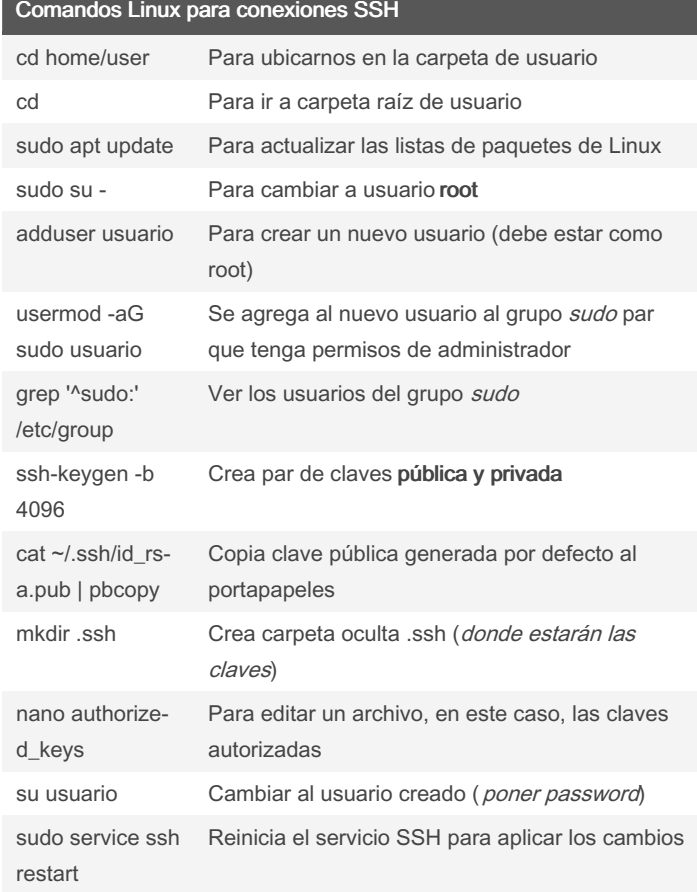

Sponsored by CrosswordCheats.com Learn to solve cryptic crosswords! <http://crosswordcheats.com>